# **C and Cpp File Discoverer 1.1**

- [Extension ID](#page-0-0)
- [What's new?](#page-0-1)
- [Extension description](#page-0-2)
	- [In what situation should you install this extension?](#page-0-3)
	- [Technical information](#page-0-4)
- [New in this release](#page-1-0)
- [AIP Core compatibility](#page-2-0)
- [Download and installation instructions](#page-2-1)
- [Extension interface](#page-2-2)
- [Packaging your source code with the CAST Delivery Manager Tool](#page-6-0)

⋒ **Summary**: Information about the **C and C++ File Discoverer 1.1.x.** This extension is a **file discoverer**.

CAST recommends using the **[CPP Compilation Database Discoverer](https://doc.castsoftware.com/display/TECHNOS/CPP+Compilation+Database+Discoverer)** extension instead of the **C and C++ File Discoverer** where possible.

The **[CPP Compilation Database Discoverer](https://doc.castsoftware.com/display/TECHNOS/CPP+Compilation+Database+Discoverer)** extension detects projects based on the presence of specific build compilation output files and their content. It can be used in conjunction with:

- **[C Family extension](https://doc.castsoftware.com/display/TECHNOS/C+Family) / [Objective-C extension](https://doc.castsoftware.com/display/TECHNOS/Objective-C+Analyzer)**
- **C/C++ Analyzer** embedded in CAST AIP

### <span id="page-0-0"></span>Extension ID

Λ

**com.castsoftware.dmtcfilediscoverer**

### <span id="page-0-1"></span>What's new?

Please see: **[C and Cpp File Discoverer - 1.1 - Release Notes](https://doc.castsoftware.com/display/TECHNOS/C+and+Cpp+File+Discoverer+-+1.1+-+Release+Notes)** for more information.

### <span id="page-0-2"></span>Extension description

This discoverer detects projects based on the presence of C or C++ files according to a list of extensions declared for these languages.

#### <span id="page-0-3"></span>In what situation should you install this extension?

This extension should be used when you **don't** use Microsoft C/C++ projects to build your C/C++ application. Project files such as **makefile** are not supported by the discoverers provided "out of the box" in the CAST Delivery Manager Tool. Therefore, this extension acts as a kind of "catch-all" to ensure that all C and C++ files will be packaged for analysis.

When the extension is installed, you can choose to activate it (or not) in each package you create in the CAST Delivery Manager Tool. To do so, click the **P ackage Configuration tab** and define the type of projects to discover in the package (refer to the **Packaging your source code with the CAST Delivery Manager Tool** paragraph below).

#### <span id="page-0-4"></span>Technical information

What does the extension identify - i.e. what does it consider as a "project" and therefore an Analysis Unit in the CAST Management Studio?O)

Only one project is created per package when C or C++ files are detected (i.e. one project is equal to one Analysis Unit) - the following are supported:

- $\bullet$  \*.c, \*.pc, \*.ppc
- $•$  \*.cpp, \*.cc, \*.cxx

This project will use the name of the top-folder that contains C or C++ files. As such, given the following folder structure (for example):

```
root
-folder1
--folder2
---src----folder3
-----file1.c
----folder4
-----file2.c
----folder5
-----file3.c
-----file4.cpp
---include
----file1.h
----file2.h
```
Using this extension with the above folder structure will yield a project called "**src**" with a root path **folder1/folder2/src**. This project references the folder corresponding to the root in order to include all C/C++ files. If header files are found outside the top-folder, they are not added in the references of the project.

Note that even if the extension is activated, NO project will be created when at least one Microsoft C/C++ .vcproj or .vcxproj project definition file O) is identified in any location under the root path (including recursive sub-folders).

#### <span id="page-1-0"></span>New in this release

The **C and C++ File Discoverer 1.1.x** brings the following update over previous releases:

- File extensions that are taken into account by the **C and C++ File Discoverer** are now taken directly from the CAST AIP language definition, rather than being hard coded in the discoverer itself.
- $\bullet$ The following file extensions are now taken into account:
	- **C files**: \*.c, \*.pc, \*.ppc
	- **C++ files**: \*.cpp, \*.cc, \*.cxx
- NO project will be created when at least one Microsoft C/C++ .vcproj or .vcxproj project definition file definition is identified in any location under the root path (including recursive sub-folders).

## <span id="page-2-0"></span>AIP Core compatibility

This extension is compatible with:

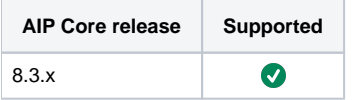

## <span id="page-2-1"></span>Download and installation instructions

Please see:

- **[Download an extension](https://doc.castsoftware.com/display/EXTEND/Download+an+extension)**
- **[Install an extension](https://doc.castsoftware.com/display/EXTEND/Install+an+extension)**

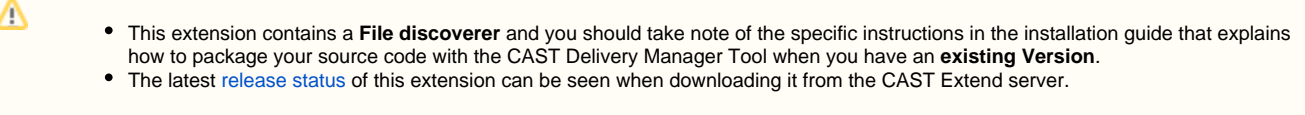

# <span id="page-2-2"></span>Extension interface

The following screen shots show the differences in the product when the extension is installed:

in the CAST Delivery Manager Tool, in the **Package configuration tab**, the interface contains a new item in the list of "**Project types discovered** ":

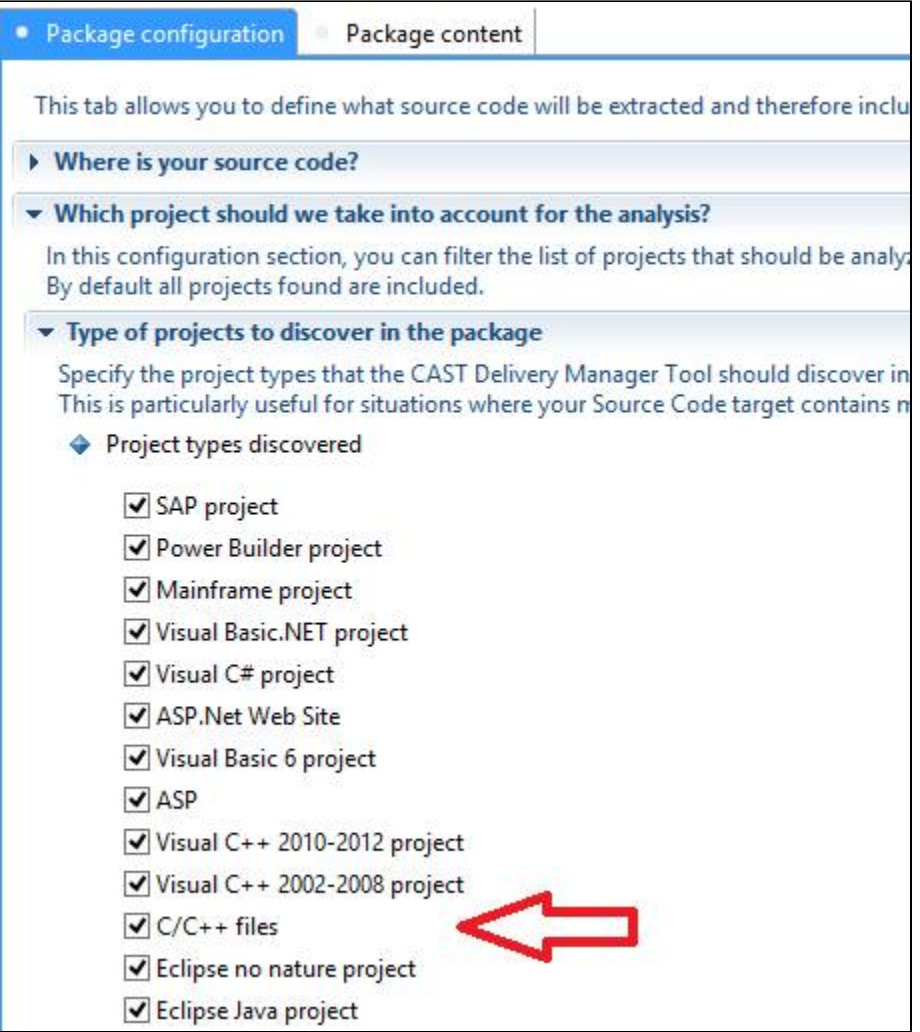

in the CAST Delivery Manager Tool, in the **Package content tab**, when the package contains some C/C++ files, the interface will display a new item in the list of "**Project types discovered**":

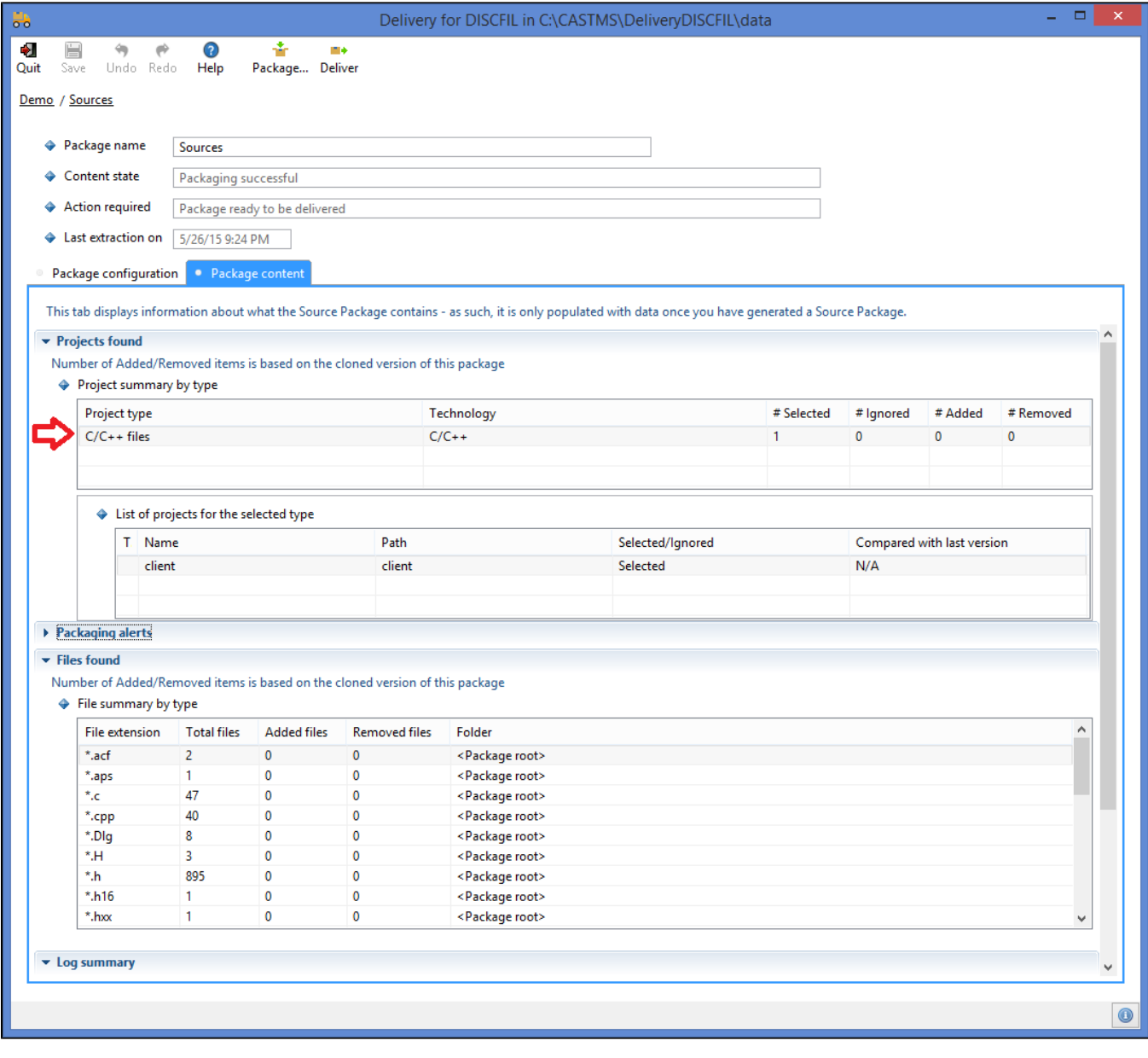

in the CAST Delivery Manager Tool, in the **Package configuration tab**, you can define the various exclusion of projects with the "**Filtering rules**" and "**Project exclusion**" lists. However, since only one project is created, it's better to unselect the project type discovered rather than create exclusion lists.

⊙ Note: please ensure that you exclude projects that correspond to the same source code. If you have some Visual C++ discovered projects inside the same package, CAST recommends deactivating this discoverer.

in the CAST Management Studio, when the delivery is accepted and set as current version, the package will contain Analysis Units corresponding to these projects:

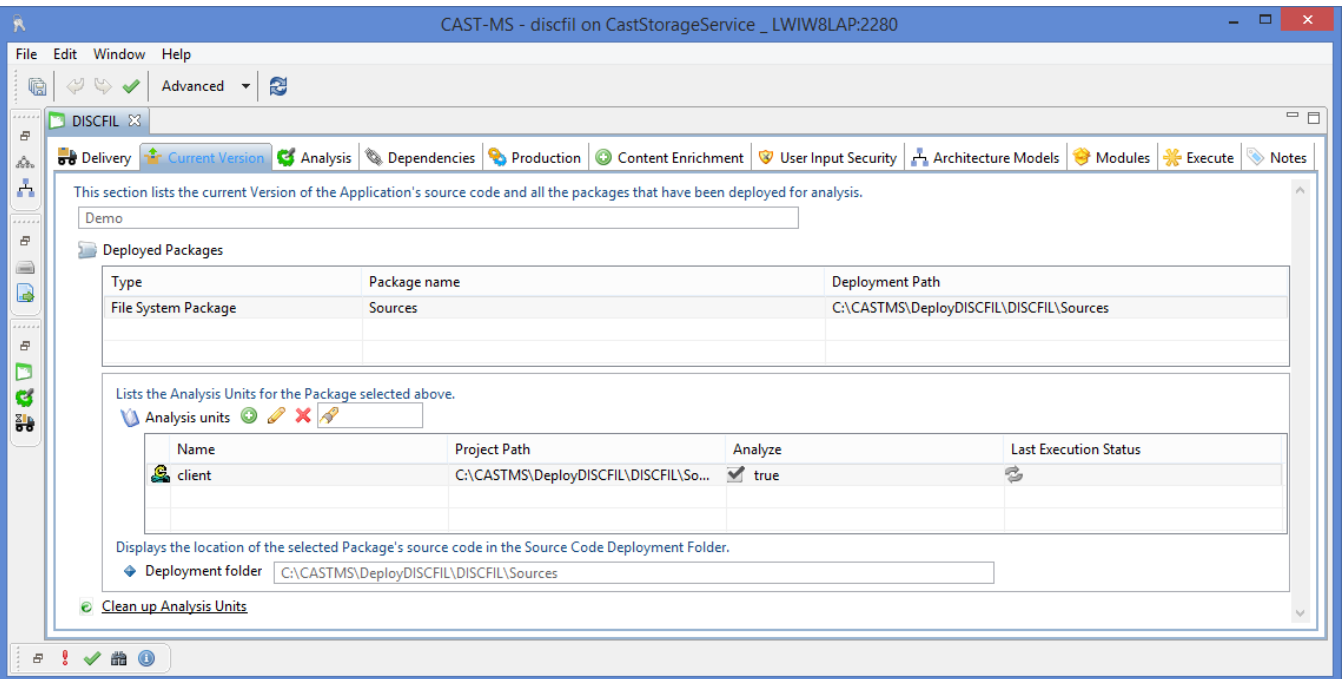

 In the CAST Management Studio, the Analysis Units will contain: the **Source Settings** discovered by the extension:

**Sources**: path corresponding to the top-folder

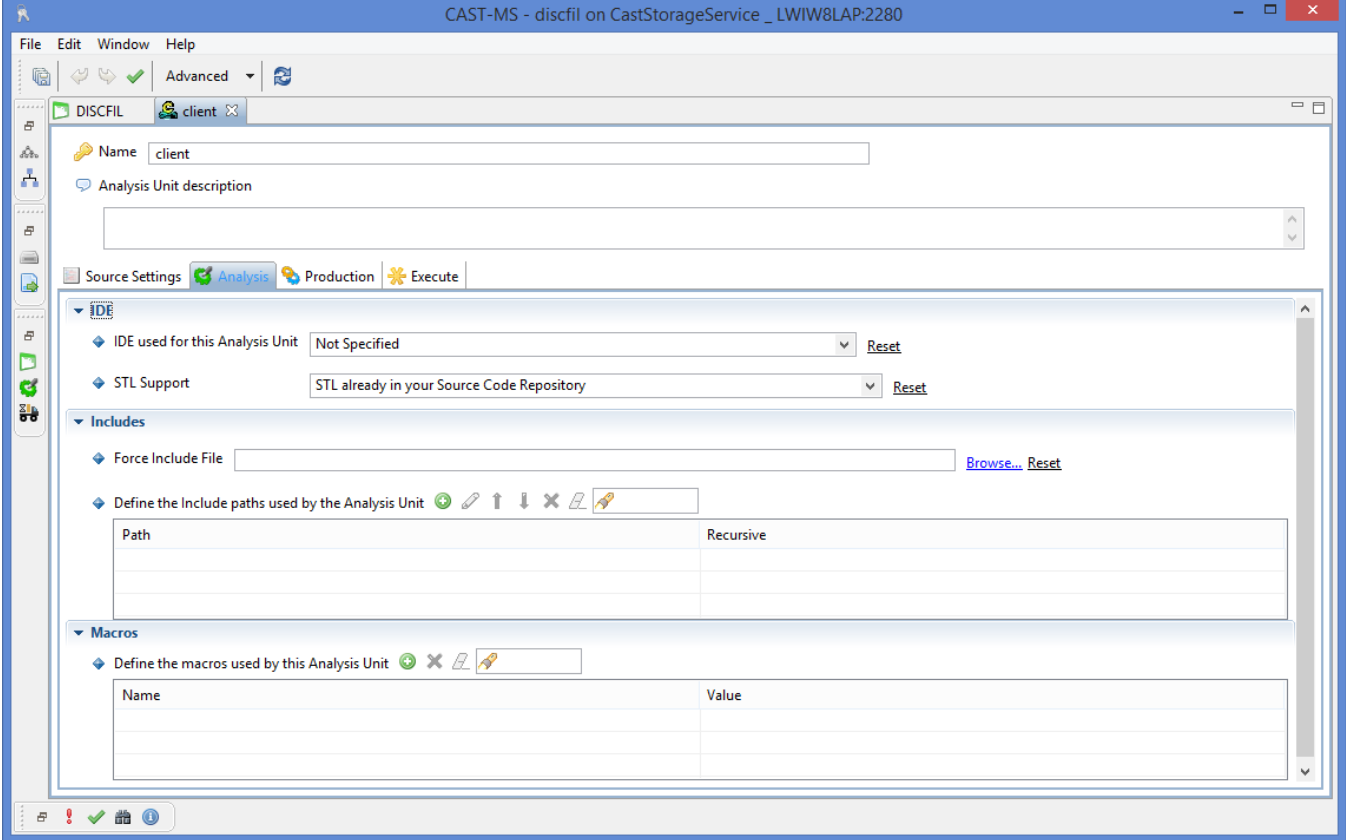

the **Analysis Settings** are not discovered by the extension - you must define them at application level or at analysis unit level

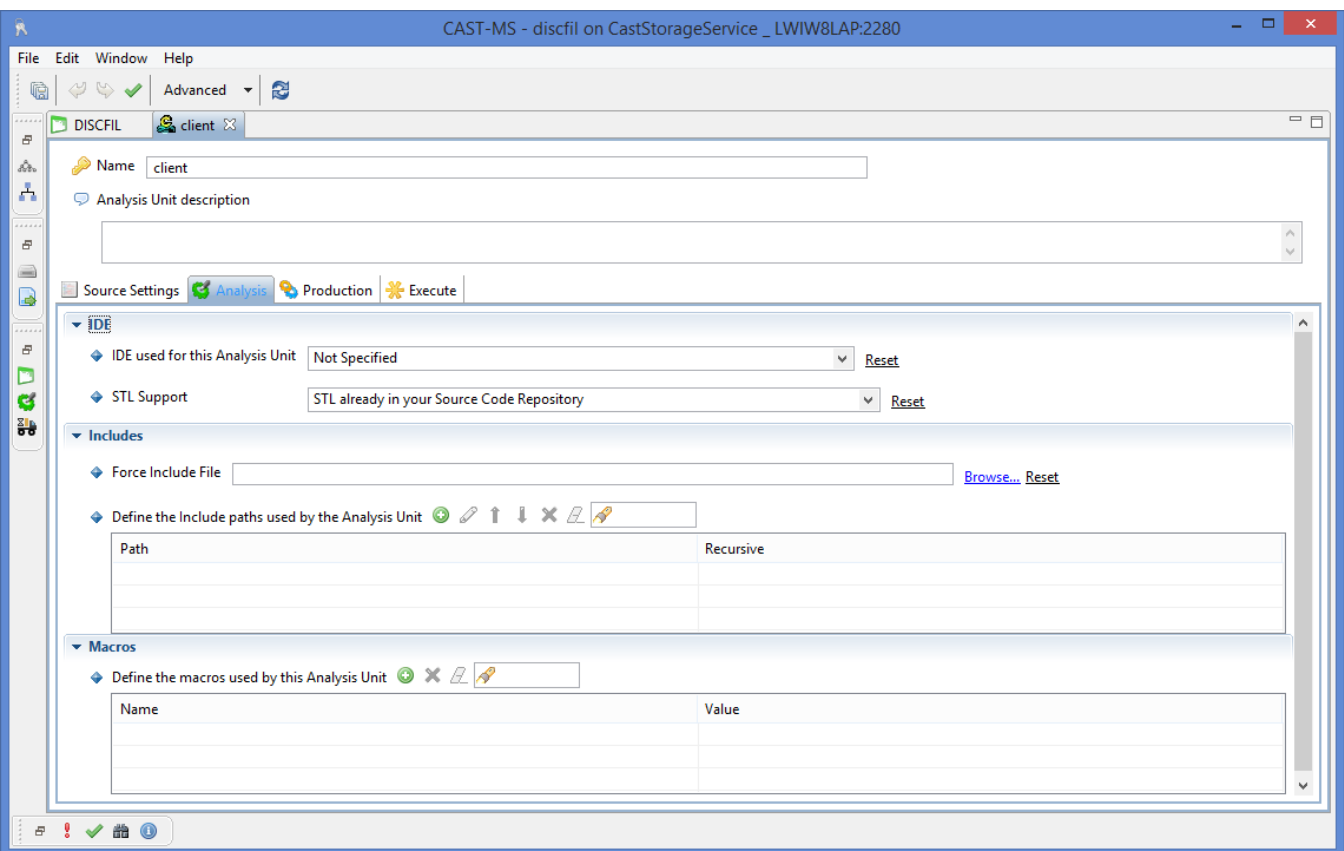

## <span id="page-6-0"></span>Packaging your source code with the CAST Delivery Manager Tool

When you use the CAST Delivery Manager Tool to package the source code, please ensure that you tick the following option in the CAST Delivery Manager Tool to activate the extension:

(i) Note that:

- this option will be disabled (unticked) in all pre-existing packages you need to check it before starting the packaging process otherwise it will be ignored.
- for new packages created after the extension's installation, the option will be enabled by default

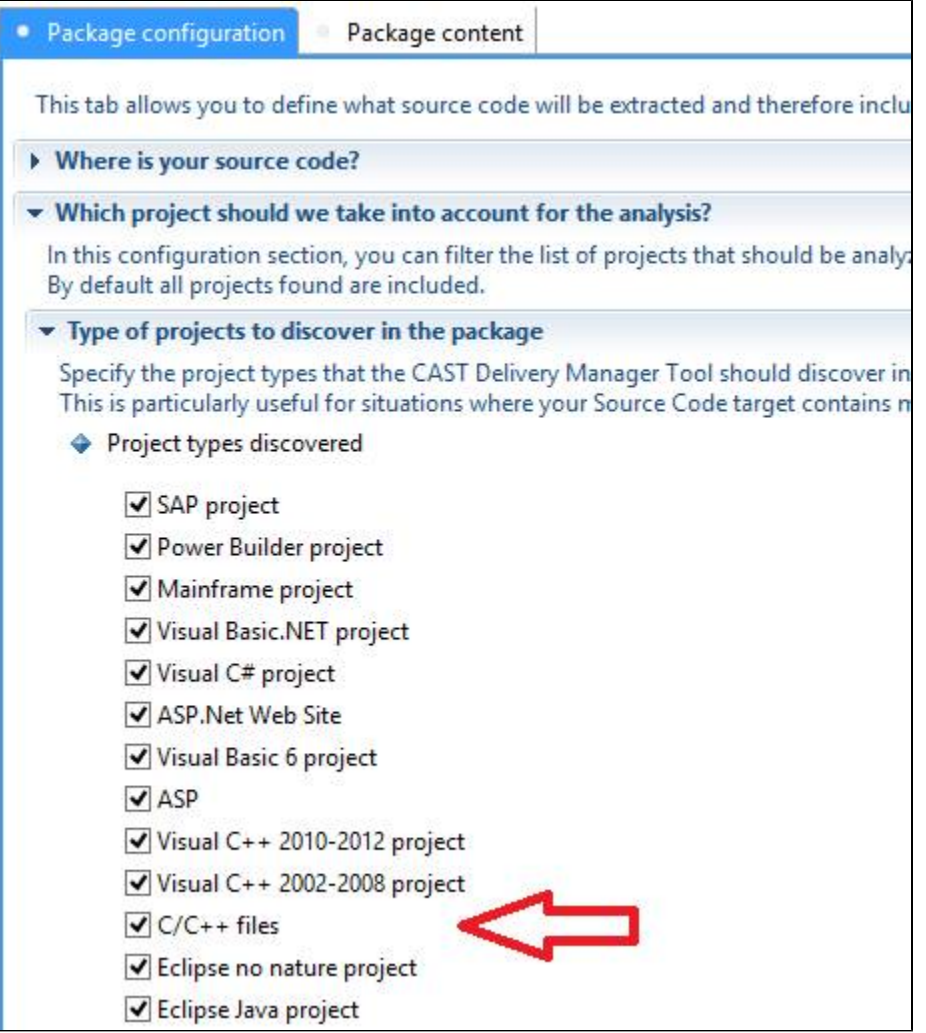